## Orientation Registration

- 1. Go to canelink.miami.edu
- 2. Click "CaneLink for Student"

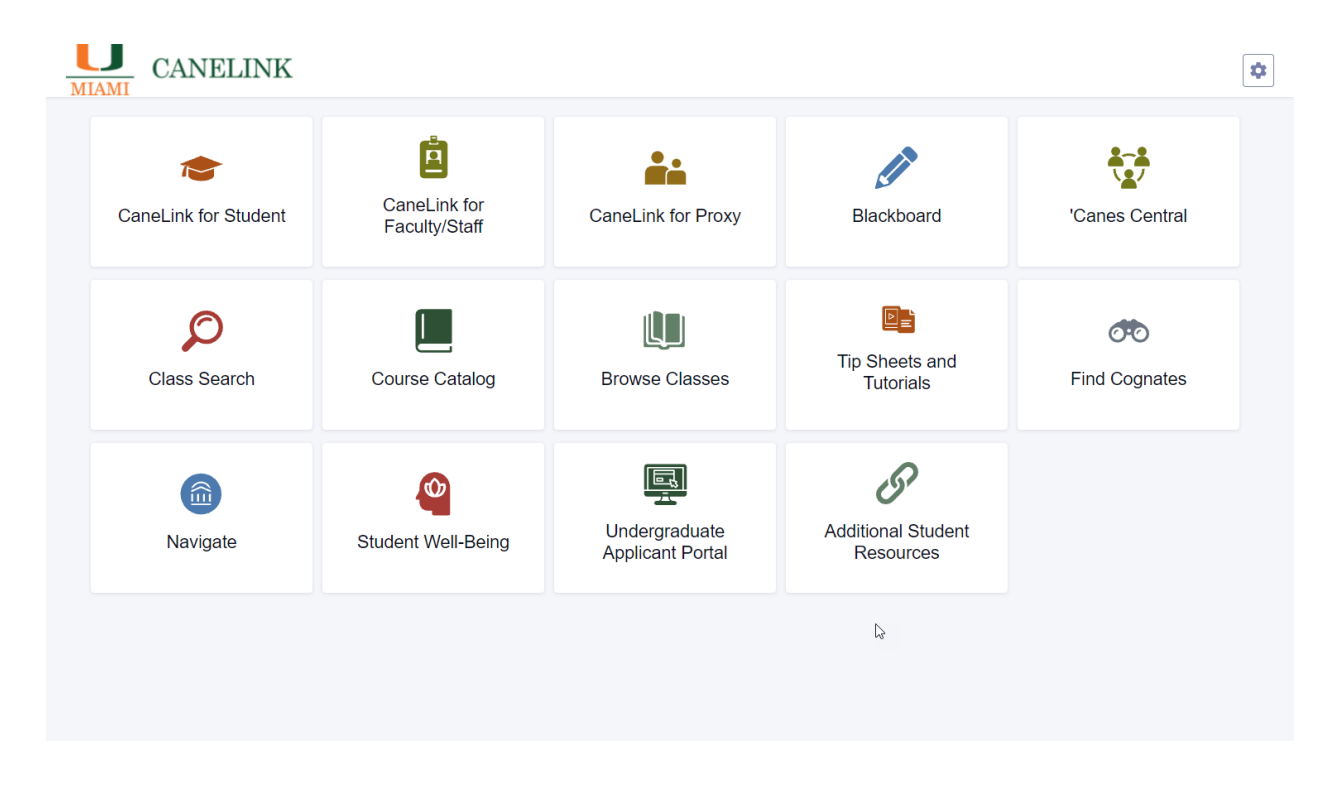

3. Expand "Admissions" dropdown on side menu. Click on "Student Orientation".

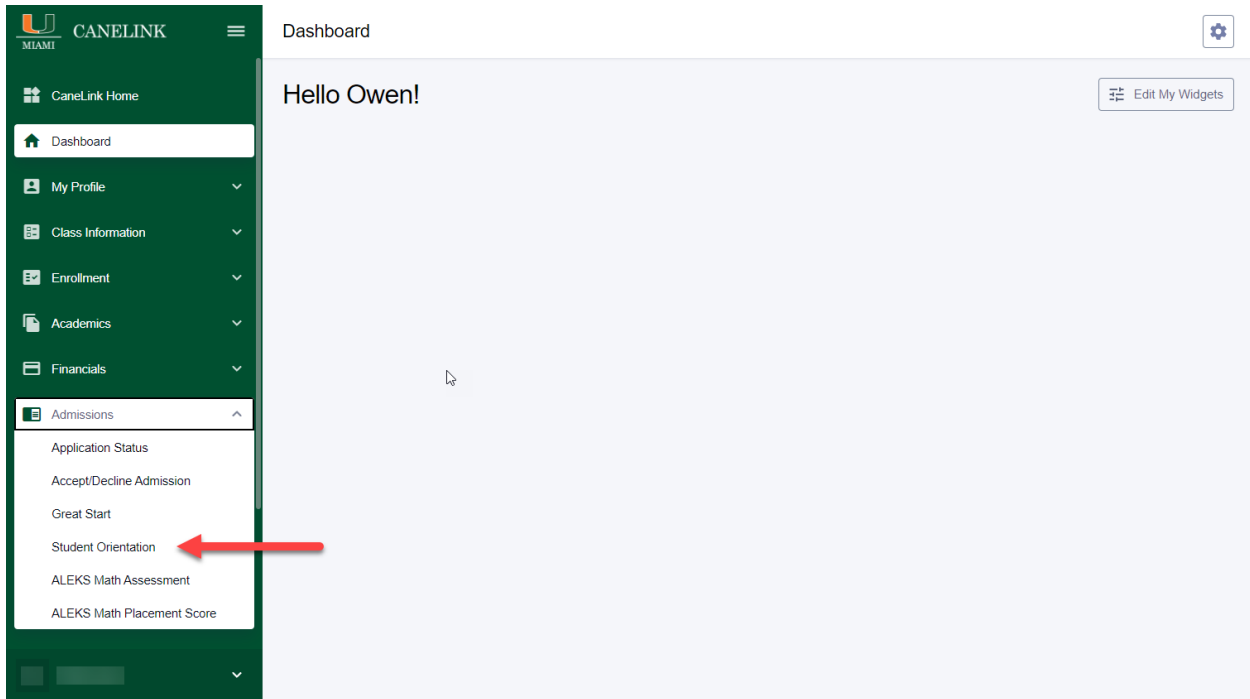

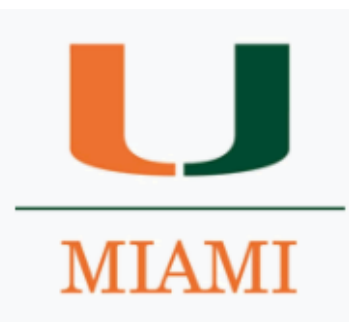

# DEPARTMENT OF **ORIENTATION & COMMUTER STUDENT INVOLVEMENT**

## **NEW STUDENT ORIENTATION REGISTRATION**

### **Fall 2021**

Congratulations on your admission to the University of Miami! We are excited to welcome you to campus in this August for 'Cane Kickoff: Fall 2021

Please complete the information below to register for the orientation program. You will receive an email confirmation upon successful submission of the form. Once you have registered, you cannot change any of your information, so be sure what you enter below is accurate and complete. The information submitted will be used to provide you with information about the orientation program before you arrive to campus. Once you arrive on campus, please be sure to check-in for 'Cane Kickoff and receive all your materials.

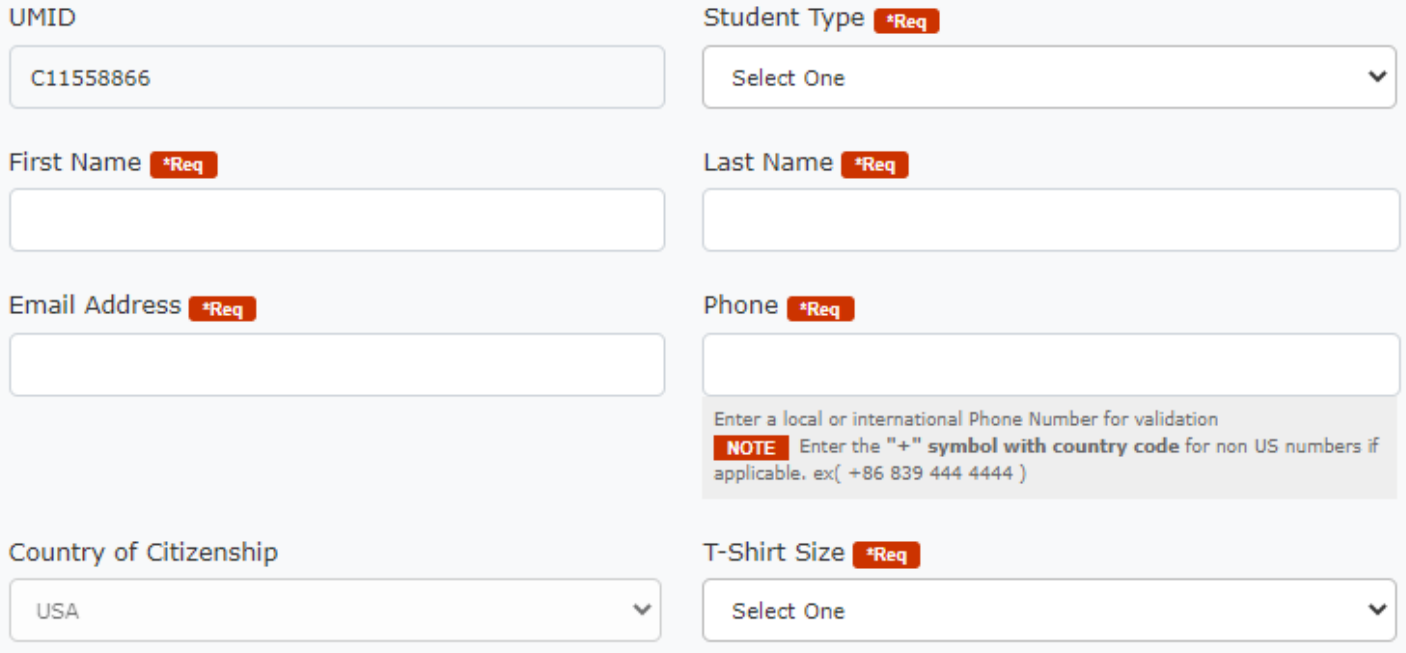

To better your orientation experience, please list any accommodations or modifications you would need. Our office will do our best to accommodate all requests as long as communicated at least two weeks out. Character Limit 0/250

#### **Parents or Family Members Information (Optional)**

Please enter the contact information for your parents or guardians below. Information about the Family Orientation program will be communicated with the individuals you identify below.

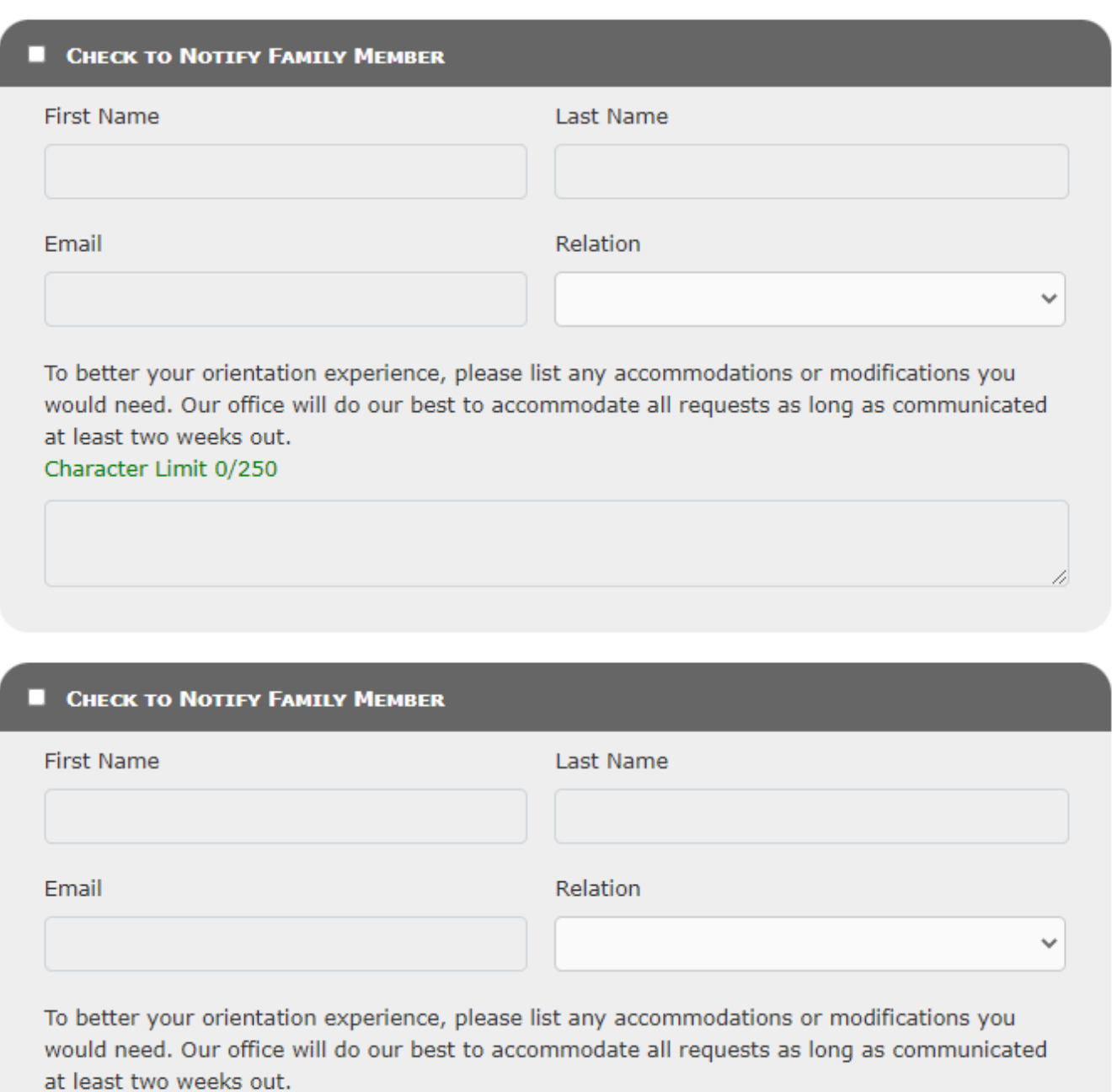

Character Limit 0/250

(Click Submit Only Once and Wait for the Confirmation)

Please scroll thru the form and verify all fields are valid.

**Submit Registration**